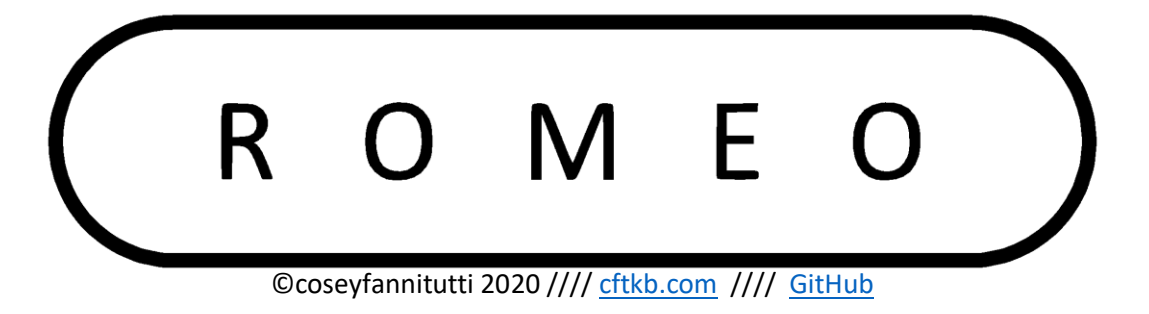

## Flashing VIA compatible firmware:

Please note:

This step only needs to be taken if your Romeo was purchased from [cftkb.com](https://www.cftkb.com/) before April 2020 or if you have overwritten the default firmware shipped with a keyboard after April 2020.

Romeo kits shipped April 2020 or later with be pre-flashed with VIA compatible firmware.

Because of some current firmware limitations with ATmega32A and ATmega328P and their communication with VIA, volume control is disabled if using VIA with either microcontroller.

If you need volume control you may still use the QMK [Configurator Flashing Guide](https://static1.squarespace.com/static/5c533d33348cd92b886e544d/t/5e73f6b325afdb570c7bbe6a/1584658100264/ROMEO+FLASHING+GUIDE.pdf) to do so.

Continue below for flashing instructions.

### Step 1

Steps 1-3 are for Windows only and are only necessary for flashing with msys2 on Windows. For Mac and Linux skip to Step 4. [Install the latest version of Zadig,](https://zadig.akeo.ie/) and run.

#### Step 2

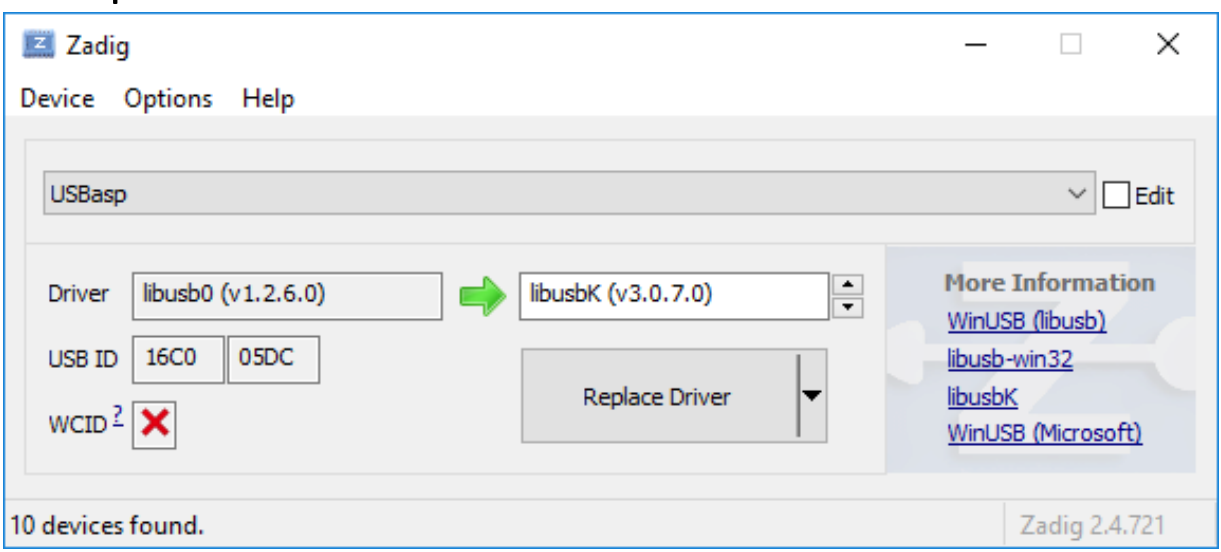

- Press Fn+Backspace to put your keyboard in bootloader mode.
- Select Options  $\rightarrow$  List All Devices
- Select USBasp from the dropdown
- To the right of the green arrow select libusbK (v3.0.7.0)
- Click Replace Driver, wait for installation to complete
- Press your reset switch to exit bootloader mode

#### Step 3

[Download and install msys2.](https://www.msys2.org/) Follow full installation instructions. Run.

#### Step 4

Ensure you have the latest version of the QMK Firmware repository. If you do not or are unsure please visit the [QMK Firmware repository](https://github.com/qmk/qmk_firmware) on GitHub to have the most up to date files.

Within your terminal navigate to the path of your QMK Firmware folder by typing the command: cd [*path of your qmk folder here*] If this is your first time flashing in the terminal you need to install your build environment. If it is not your first time you can skip to Step 5.

To install your build environment navigate to the util folder by typing the command: cd util

Run the installer with the command: ./qmk install.sh

Close your terminal, reopen, and navigate to your QMK Firmware folder.

Step 5 Make and flash with the following command: make coseyfannitutti/romeo:via:flash

#### Step 6

Install the latest version of VIA at [caniusevia.com.](https://caniusevia.com/)

# Your Romeo is now ready to be configured with VIA

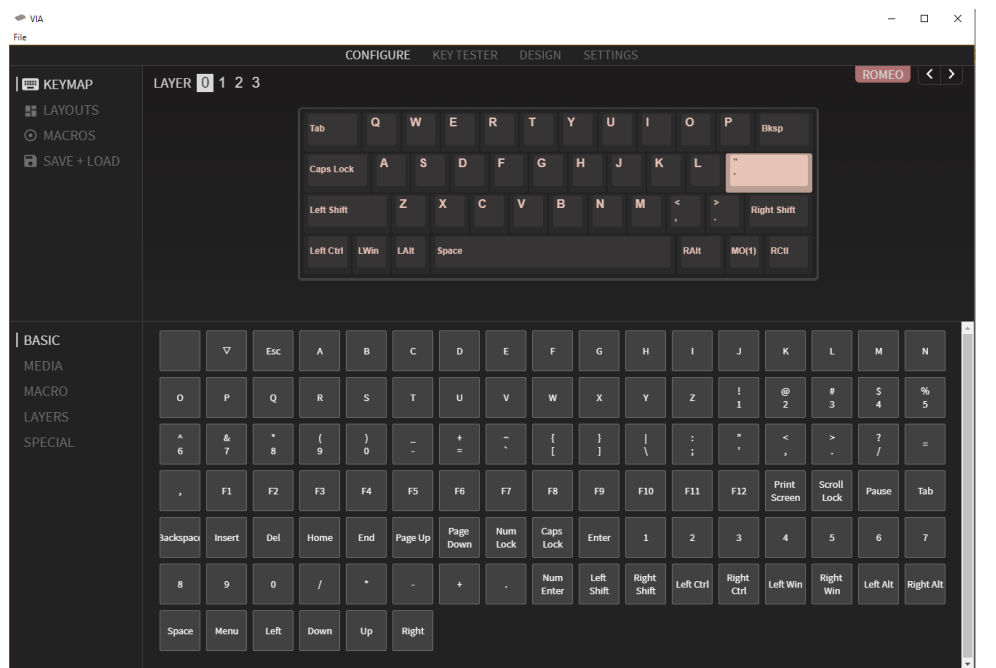

Alternate layouts can be accessed from the LAYOUTS tab

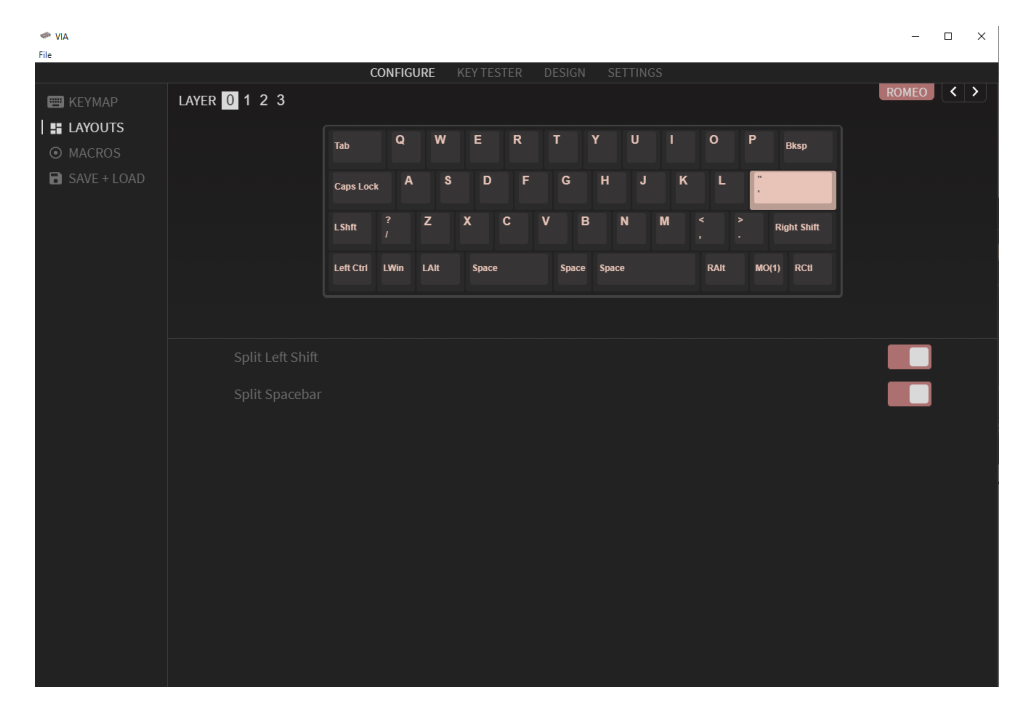